## Omlouvání absence v Bakalářích

1. Spuštění webového rozhraní pro přístup k bakalářům:

V internetovém prohlížeči zadáme adresu<https://gymtrebon.bakalari.cz/bakaweb/Login> nebo na webu školy klikneme na ikonu Bakaláři

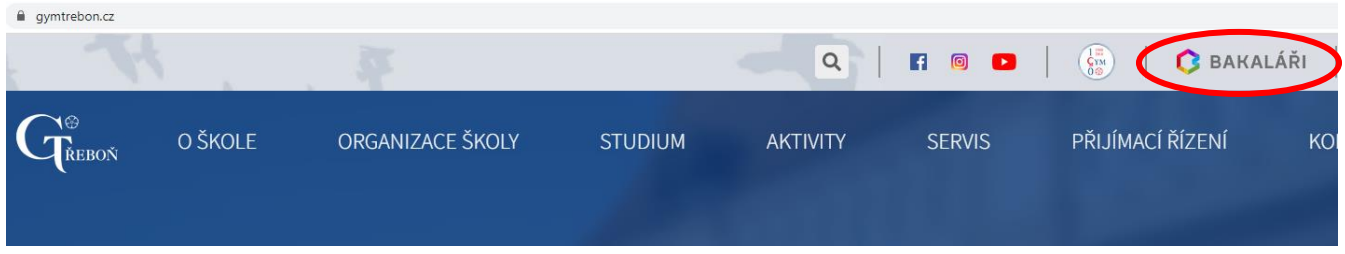

2. Po vstupu do systému se zobrazí obrazovka, kde vlevo zvolíme kategorii Komens:

|                                 | <b>G</b> BAKALÁŘI           |                                        |                  |                                        |                                                                                        |                               | $x^{\circ}$<br>$\quad \  \  \, \boxdot$<br>rodič |
|---------------------------------|-----------------------------|----------------------------------------|------------------|----------------------------------------|----------------------------------------------------------------------------------------|-------------------------------|--------------------------------------------------|
|                                 | <b>6</b> Mûj přehled        |                                        | 齿<br>Služby      | 0.001                                  | $\blacksquare$<br>Průběžná kl<br><b>ARACE</b><br>$\alpha \in \mathbb{R}$               | €<br>Domácí úkoly<br>$-0.0.0$ |                                                  |
| 1<br>E9                         | Klasifikace<br>Výuka        | $\left\langle \right\rangle$<br>$\geq$ | Včelka           | Procvičujte s dětmi čtení<br>každý den | Fyzika<br>Pasc. zákon,  3.5.2022<br>Německý jazyk<br>Lekce 5<br>22.6.2022              |                               |                                                  |
|                                 | $\mathbb{Q}$ Plán akcí      |                                        |                  |                                        | œ<br>Matematika<br>20.6.2022<br>Informatika a výp.<br>÷                                | Žádné domácí úkoly.           |                                                  |
| $0 =$<br>$\oslash$              | Průběžná absence<br>Ankety  |                                        |                  |                                        | 20.6,2022<br>technika<br>$\mathcal{P}^*$<br>Anglický jazyk<br>Will x going t 17.6,2022 |                               |                                                  |
| <b>D</b>                        | Komens                      |                                        |                  | Obnovit seznam                         |                                                                                        |                               |                                                  |
| 銐<br>$\mathbb{H}^{\mathcal{O}}$ | Online schůzky<br>Dokumenty | $\geq$                                 | (戸)<br>Oznámení  | 3.8.9                                  |                                                                                        |                               |                                                  |
| $\mathcal{R}_{\text{D}}$        | Poradna                     | $\rightarrow$                          |                  |                                        |                                                                                        |                               |                                                  |
| ☺                               | GDPR                        | $\,$                                   |                  |                                        |                                                                                        |                               |                                                  |
| 喞                               | Přístupový systém           |                                        | Žádné aktuality. |                                        |                                                                                        |                               |                                                  |

3. Pod kategorií Komens vybereme Omluvení absence:

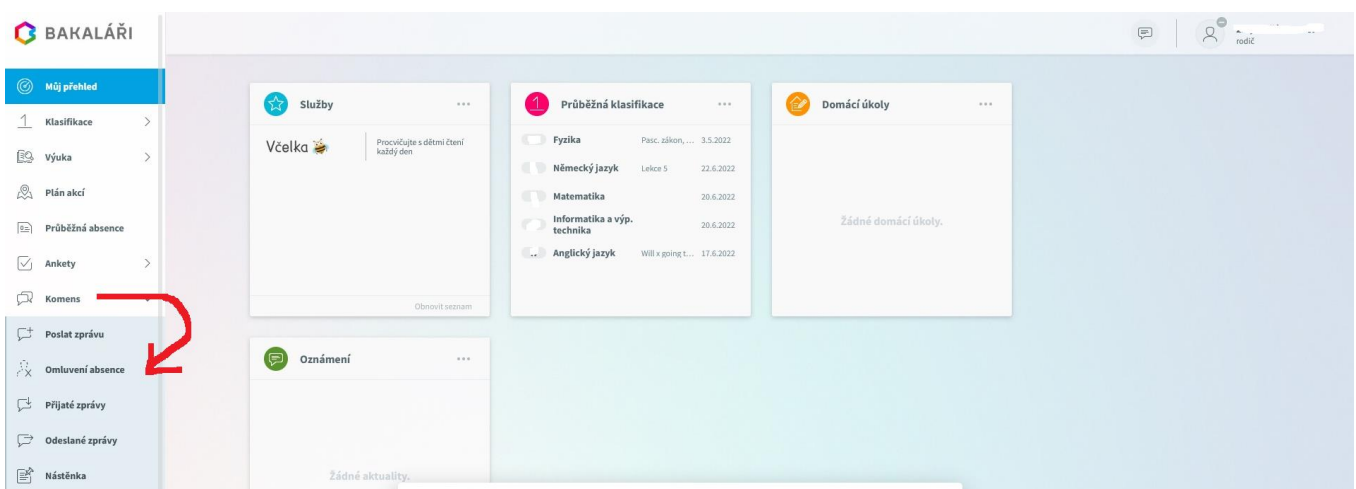

Pozn. "Omluva absence" může být i pod kategorií Poslat zprávu, kde jsou k dispozici dvě možnosti, a to Obecná zpráva a Omluvení absence.

## 4. K dispozici je "Omluva absence ve dnech" a "Omluva absence v jednom dni"

## a) Omluva absence ve dnech

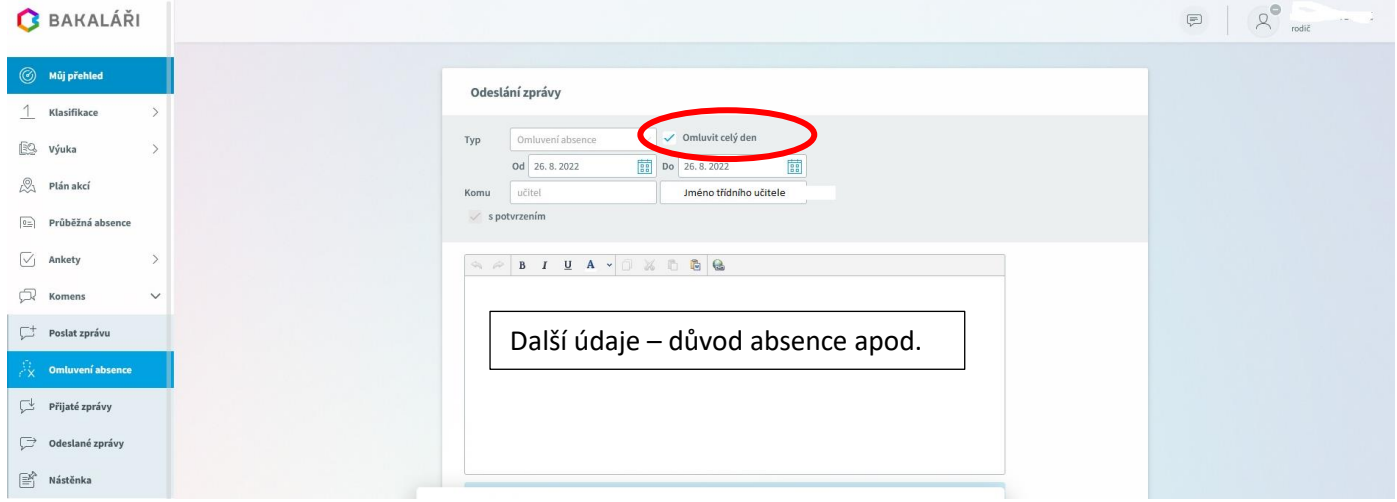

## b) Omluva absence v jednom dni

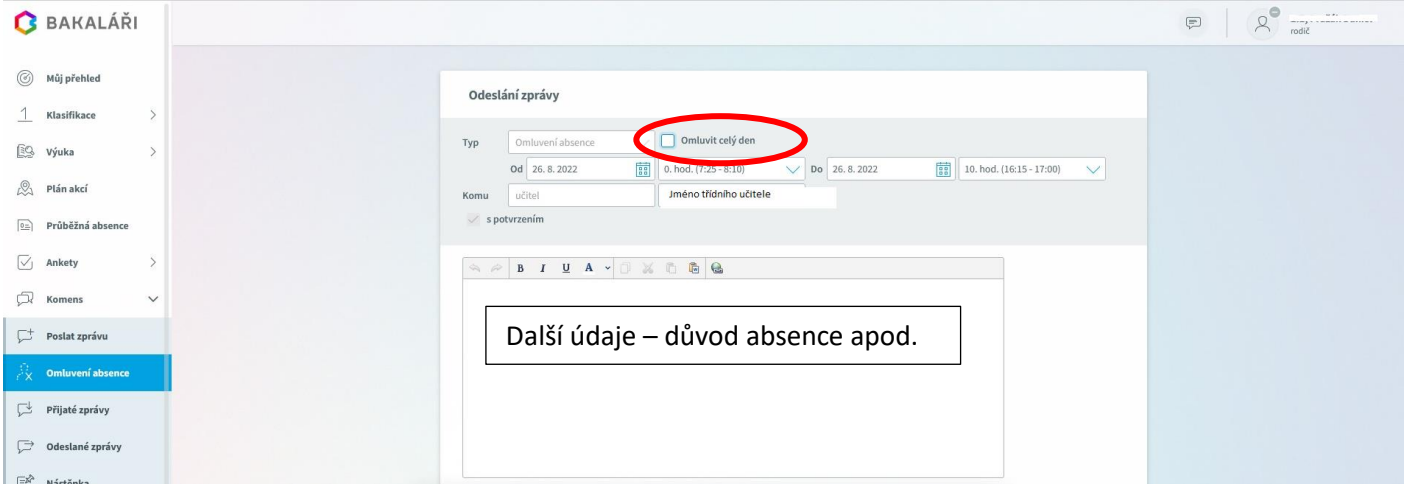

Autoři: Ivana Kubínová, Václav Pražák Datum: 30. 8. 2022 Gymnázium, Třeboň, Na Sadech 308